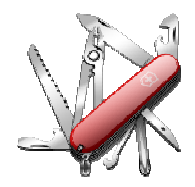

## **VERSION: 3.2.2.00**

**Release date:** 2015-11-1

**Smart SDR/Cat compatibility:** 1.6.5

## **Introduction**

This software is released and intended to be used with the following **FlexRadio Systems** radios: **Legacy** – F1500, F3000 and F5000. **Signature** – 6300, 6500, 6700 and 6700R.

Additional radios utilizing 3rd party modified versions of **PowerSDR** software may also be used, but without author support or any guarantee of functionality.

## **Upgrading to this Software Release**

This Software Release is available via **DDUtil's** automatic update feature, the **DDUtil** Help menu or from the **DDUtil Wiki** download page. http://k5fr.com/DDUtilV3wiki/index.php?title=Download

This new release may be installed over any existing release without uninstalling or removing any files. User settings and other files are preserved in special directories other than the install directory. While **DDUtil** can be installed in any directory it is recommended to use the default directory specified by the installer (C:\DDUtil\_V3) for documentation and compatibility purposes. Please report any bugs/defects to the **DDUtil Yahoo Group**. http://groups.yahoo.com/neo/groups/DDUtil/info

## **Known Bugs and Limitations**

This is considered Beta software and as such may have bugs/defects that can cause your computer to become unstable and/or crash. If you don't feel comfortable using Beta software you might consider using **DDUtil v2** which is considered mature software. But, you'll miss all the fun too.

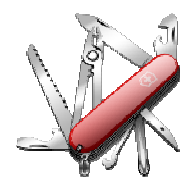

### **Defects, Enhancements & New Features**

### **MACRO COMMANDS**

- Added DD6BIN (Binaural Audio On/Off)  $DD6BIN{0|1}$  0 = Off, 1 = On DD6BIN1; Turns binaural audio on.
- Added DD6PGL (Set Global Profile) {>= SSDR 1.5} DD6PFL:{string} String = name of profile from Profile list (exact wording, no \*). DD6PFL:WSJT; Sets Global Profile to WSJT.
- Added DD6PTX (Set Mic Profile) DD6PTX:{string} String = name of profile from Profile list (exact wording, no \*). DD6PTX:WSJT; Sets Mic Profile to WSJT.

Added DD6ATM (ATU Memories On/Off)  $DD6ATM{0|1}$  0 = Off, 1 = On DD6ATM1; Turns ATM MEM On

- Added DD6ATU (ATU Enable On/Bypass)  $DB6ATU{0|1}$  0 = Off, 1 = On DD6ATU1; Turns ATU On
- Added DD6SFS (Set Slice Frequency) DD6SFSn:Freq n = slice 0-7, 9 Freq = frequency in MHz.KHz DD6SFS9:14.1; Sets active slice to 14.100 MHz
- Added DD6SMS (Set Slice Mode) DD6SMSn:Mode n = slice 0-7, 9 Mode = LSB, USB, CW, DIGL, DIGU and others... DD6SMS9:USB; Sets active slice to USB Notes: Mode must agree with the modes shown in the slice flag under mode.

Added DD6SPE (Speech Processor On/Off)  $DDSPE{0|1}$   $0 = Off, 1 = On$ DD6SPE1; Turns Speech Processor On

- Added DD6SPV (Speech Processor Level [0|1|2])  $DDSPE{0|1|2}$  0 = Nor, 1 = DX, 2 = DX+ DD6SPE1; Sets Speech Processor Level to DX
- Modified the DD6SSF command to set the filter size and offset for any mode. See the Application Notes section below for additional information.
- Modified the following slice commands to extend their range to include the Active Slice (0-7, 9) DD6AGT, DD6APG, DD6AUG, DD6AUP, DD6NBG, DD6NRG, DD6PBW, DD6PCF, DD6RXA, DD6TXA

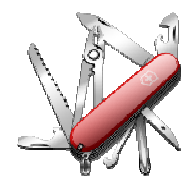

## **MISC**

- Corrected a timing condition with the **Acom** amp where a **G2** fault would occur during a band change if the **BOBC** option was selected.
- Fixed long standing problem with **Yaesu** rotor controller **GS232B** not initializing properly at startup.
- Added a **Calibration** button to the **Rotor** group for rotors that support it (M2 RC2800PX), See rotor manual for details and use.
- Added a **REVERSED** message to the **SteppIR** form when antenna is in the 180 degree position.
- Added a visual color change to the buttons on the **Macro Buttons** form when the button has a **DDTG** toggle associated with it. The button background color changes to yellow when the **DDTG On** macro is active.
- Corrected a defect where the **Alpha 87A** amp wouldn't display **Power** and **SWR** on the **Misc** form if it was selected as the **Power/Swr Display Source** (Amps tab).
- Added new **AntRtr** tab to the **Setup** form. Moved the **Rotor** & **SteppIR** groups to this new tab.
- Added an IP address file (IPaddr.txt) to **DDClient** application so it can be used anywhere. This file must reside in the same directory as DDClient.exe. Only one IP is allowed per file. The default IP address is **127.0.0.1**.
- Added a second **SteppIR** antenna to the new **AntRtr** tab. Only one antenna can be selected or used at a time.

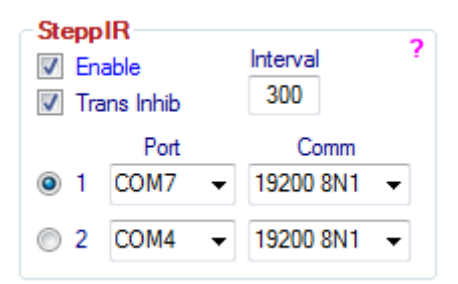

- Added the command line argument **/Min** to start **DDUtil** in **Minimized** mode.
- Added **Exit Warning** check box to Features tab Options group. When selected will ask if you really want to exit before closing **DDUtil**.
- Added test when **DDUtil** is first started to disable Internet functions for current session.

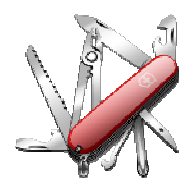

- Corrected a defect where incorrect frequency is sent to hardware if a new mode is active (RTTY, FDV, DSTR).
- Added **DeleteDDUtilSettings.bat** to DDUtil directory. Use this batch file to delete the user settings file. **Caution:** Please understand that using this file will delete all your user settings and this action cannot be undone.
- Added support for the **SPE 1.3/2K** amplifiers. After a long wait (> 2 years) **SPE** has finally added the **Remote Programming Protocol** necessary to remotely control these amps. A special thanks to **Dr. Howard White (KY6LA)** and **Reg Boudinot (AA5GI)** for their invaluable help beta testing the code. A new **wiki page** has been created detailing how to setup and use these new amps with **DDUtil**. Please read this article **carefully** and **understand** its meaning before attempting to use one of these amps with **DDUtil**.

http://k5fr.com/DDUtilV3wiki/index.php?title=SPE\_1.3/2K

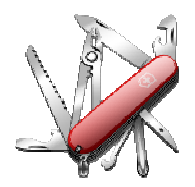

## **Application Notes**

**DD6SSF** macro command now sets any mode correctly using the same offset/width setup no matter if upper or lower side band: DD6SSF{slice 0-7|9}: {+/- offset}:{width};

- **Example 1:** DD6SSF9:+0000:02700; sets the active slice filter to 2700 Hz wide no offset.
- **Example 2:** DD6SSF9:+0100:02700; sets the active slice filter to 2700 Hz wide with 100 Hz positive offset.
- **Example 3:** DD6SSF9:-2060:00300; sets the active slice filter to 300 Hz wide with -2060 Hz negative offset. This is the setting you would use for DIGL RTTY centered on -2210 Hz for standard mark/space tones of -2125/-2295. Other negative filter widths can be calculated by subtracting  $\frac{1}{2}$  the filter width from the center frequency. A 400Hz filter with a 2210 Hz center frequency would be 2210-200 = 2010 (DD6SSF9:-2010:00400;).

## **End-User License Agreement**

**DDUtil** (Data Decoder Utility) a software product.

#### **General**

Except where otherwise noted, all of the documentation and software included in the DDUtil package and contained on the **DDUtil** web site (http://k5fr.com/DDUtilV3wiki/) is copyrighted material by Steve Nance (K5FR). Copyright (C) 2007-2014 Steve Nance (K5FR). All rights reserved.

### **Warranty**

This software is provided "as-is," without any express or implied warranty. In no event shall the author be held liable for any damages arising from the use of this software.

### **Use**

Permission is granted to use this software for personal use only and commercialization in any form is expressly denied. By using this software, you agree to the terms and conditions listed in this end-user license agreement.

### **Property Rights**

The source code for this application is the private intellectual property of Steve Nance (K5FR), it **IS NOT** Open Source and its use **IS NOT** granted without written permission from the author.

Steve Nance (K5FR) snance (at) charter (dot) net http://k5fr.com/DDUtilV3wiki/index.php?title=Main\_Page